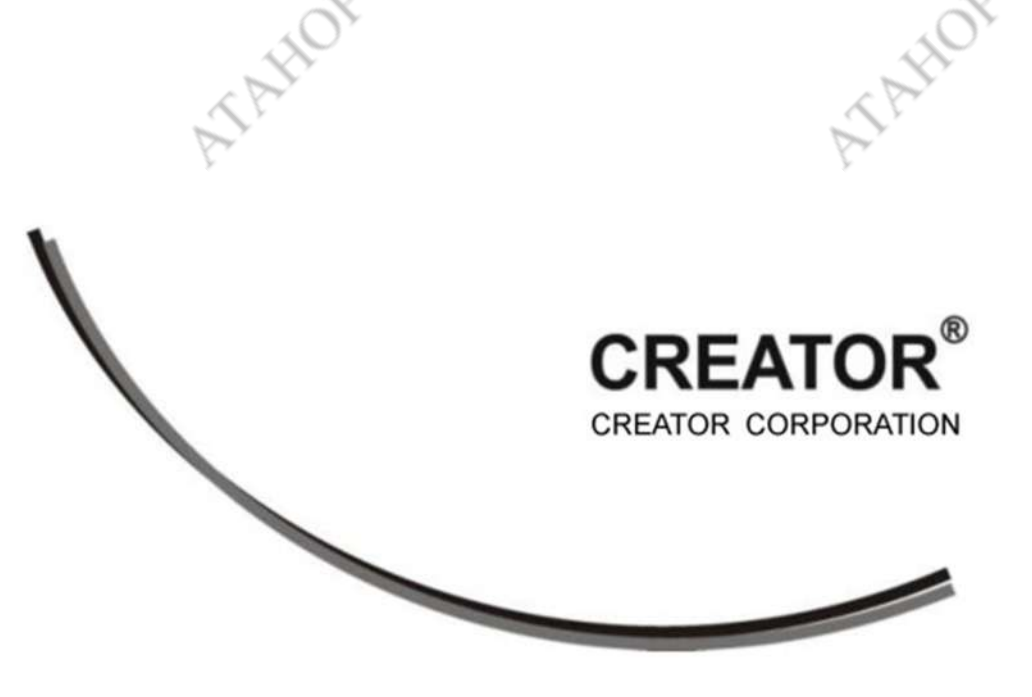

Официальный дистрибутор CREATOR в России ГК «Атанор» atanorgroup.ru, info@atanor.ru

ATAMOR

**A**AMOR

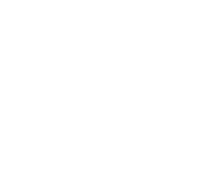

# CREATOR CR-M4101

ATAHOR

AFFERDY

ATAMOR

Tritton

## Руководство по эксплуатации

Январь 2019

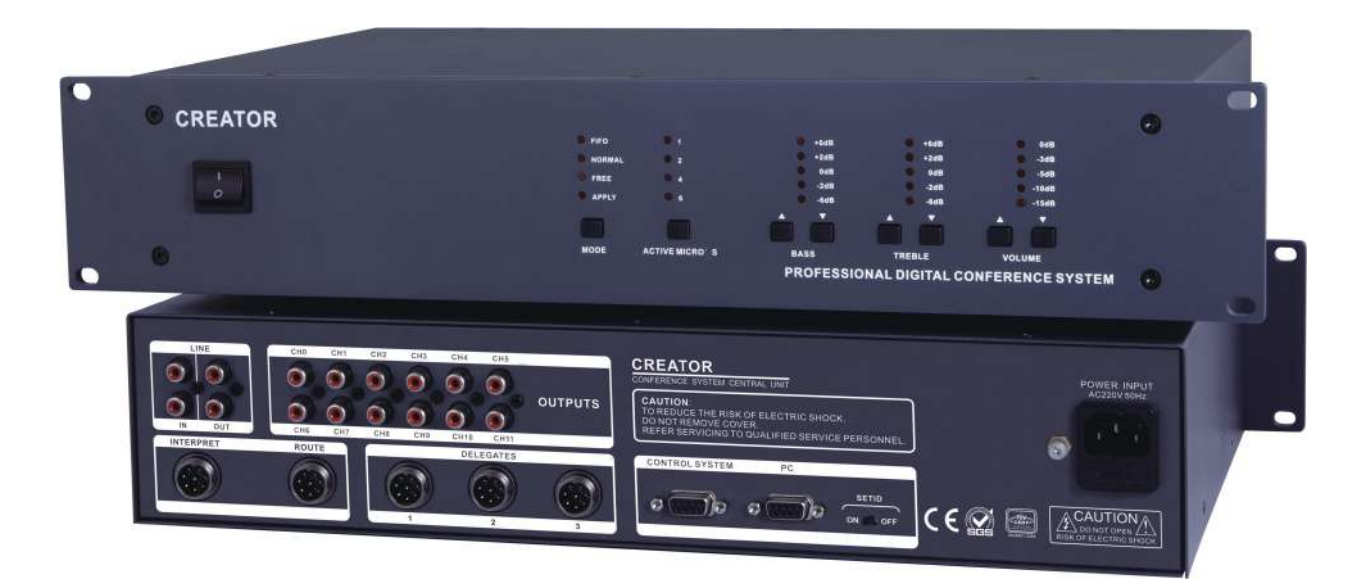

*Центральный блок Creator CR-M4101* 

Creator CR-M4101 — центральный блок конференц-системы с подключением до 128 пультов по трем каналам доступа к системе. При использовании контроллеров расширения конференц-системы можно подключить до 4096 пультов.

#### **1. Особенности**

AZANO

- Возможность подключения удаленных участников по телефонной линии
- Голосование
- 12 каналов синхронного перевода
- Наведение камер технологического телевидения
- Возможность включения фонового сопровождения
- Построение очереди приоритетов
- Отключение предыдущего последующим участником
- Установка количества одновременно включённых микрофонов, а именно: 1, 2, 4, 6.
- Размер: 2U.
- Номинальная мощность: не более 350 Вт.
- Вес не более 6,9 кг.

EROY

### **2. Технические характеристики**

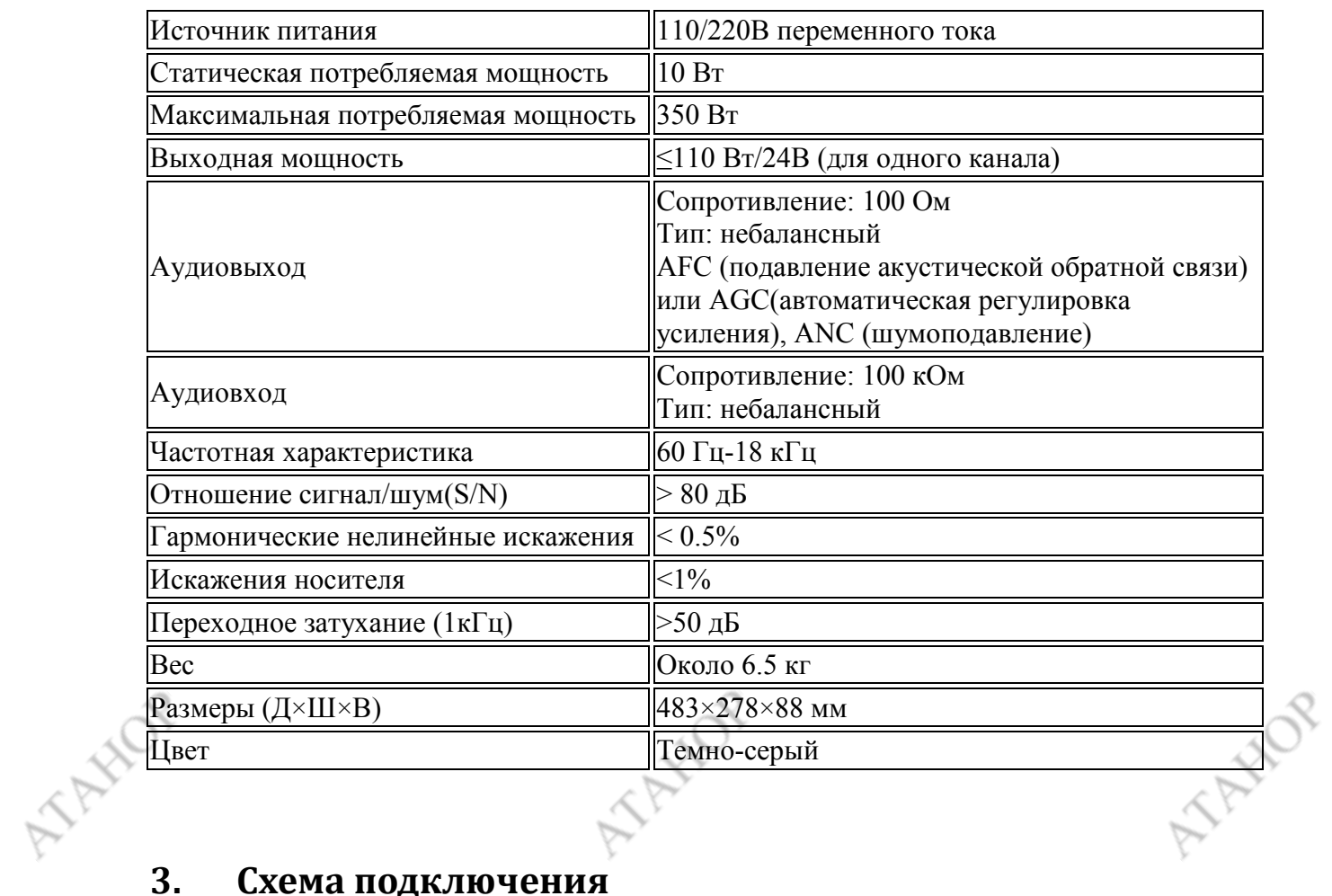

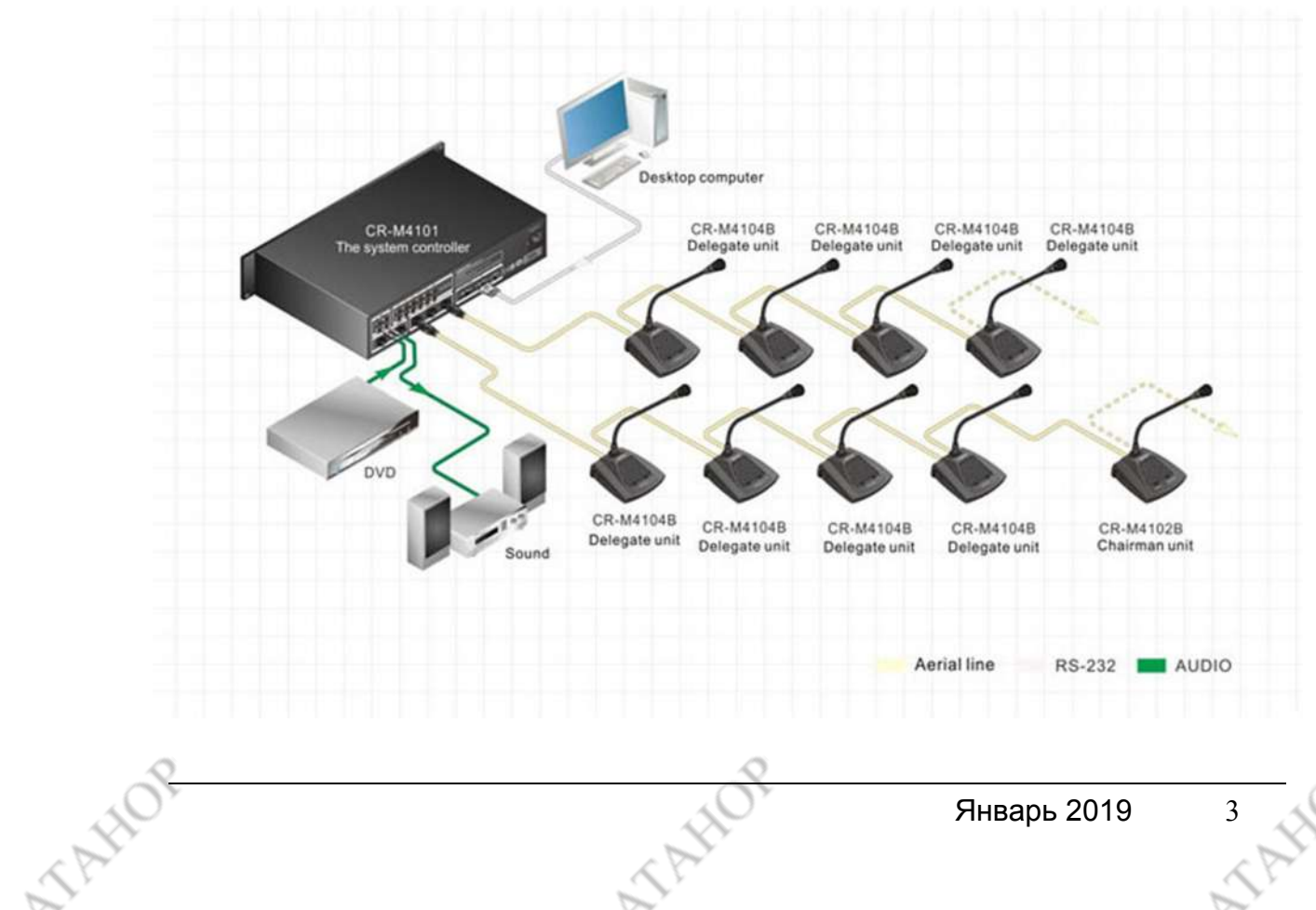

NAWA

#### **4. Внешний вид**

#### *Вид спереди*

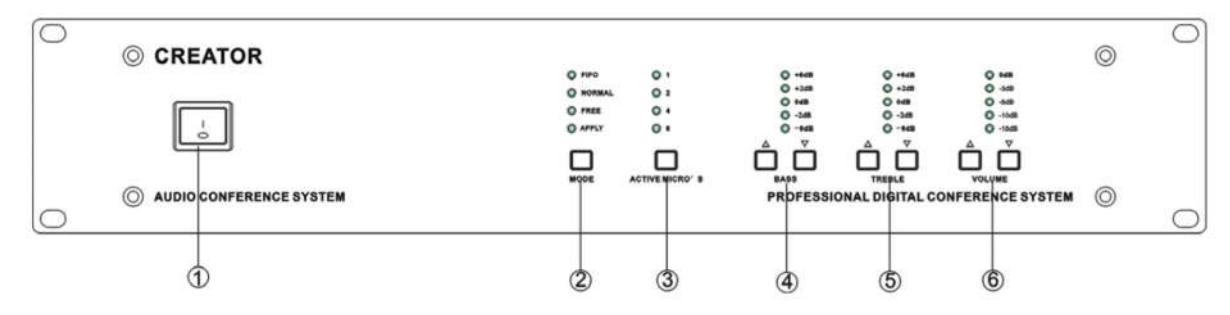

#### ① ПИТАНИЕ

#### ② РЕЖИМ

■ FIFO: режим «Отключение предыдущего последующим участником», с настраиваемым числом пультов 1, 2, 4 или 6, не считая пульта председателя.

■ NORMAL: режим с максимальным количеством активных пультов делегатов. Число активных микрофонов может быть установлено 1, 2, 4 или 6, не считая председателя. Когда количество активных микрофонов максимально, один пульт делегата нужно выключить, чтобы можно было подключиться следующему выступающему.

■ FREE: активны 20 пультов одновременно без ограничений со стороны председателя.

■ APPLYMODE: делегату до выступления необходимо получить разрешение от председателя.

#### ③ КОЛИЧЕСТВО АКТИВНЫХ МИКРОФОНОВ

Настройте максимальное количество активных микрофонов, которые будут использоваться одновременно. Можно выбрать 1, 2, 4 или 6 микрофонов.

#### ④ НИЗКИЕ ЧАСТОТЫ

Регулирование низких частот позволяет устранить лишние шумы, чтобы получить более четкое воспроизведение звука.

#### ⑤ ВЫСОКИЕ ЧАСТОТЫ

Регулировка высоких частот позволяет устранить лишние шумы, чтобы получить более четкое воспроизведение звука.

#### ⑥ ГРОМКОСТЬ

Регулировка громкости: от 1 (минимальная) до 6 (максимальная).

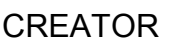

**SANDR** 

#### *Вид сзади*

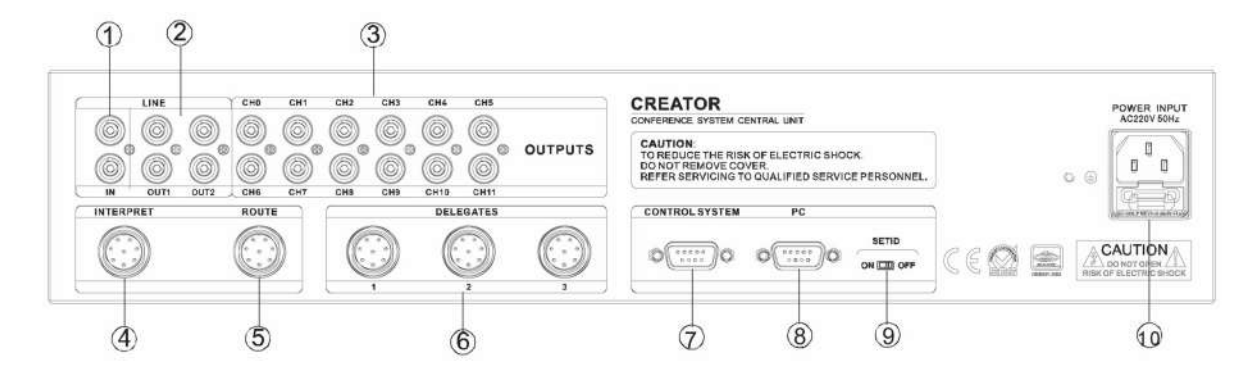

#### $\Omega$  IN

Аудиовход для фоновой музыки

#### $(2)$  OUT 1

Разъем для вывода аудиосигнала на усилитель или устройство звукозаписи. OUT 2

Разъем для вывода аудиосигнала на телефонную конференцию.

#### ③ OUTPUTS

Всего 6 разъемов для вывода аудиосигнала на усилитель, устройство звукозаписи и пр.

#### ④ INTERPRET

Интерфейс для пультов переводчиков. До 5 пультов переводчиков могут быть подключены последовательно.

#### ⑤ ROUTE

Интерфейс для контроллеров расширения конференц-системы. До 4096 пультов может получить доступ к системе при последовательном подключении контроллеров

#### ⑥ DELEGATES

Интерфейс для пультов делегатов и председателя. Есть 3 канала для доступа к

системе. По каждому каналу можно подключить последовательно не более 64 пультов. Пульт председателя может быть расположен в любом месте цепи.

#### ⑦ CONTROL SYSTEM

Интерфейс для центральной системы управления CR-PGMII. Через этот интерфейс CR-PGM II может беспрепятственно взаимодействовать с ACS и удаленно управлять конференцией.

#### $(8)$  PC

Порт управления для ПК. Конференц-системой можно удаленно управлять с персонального компьютера с помощью приложения.

#### ⑨ SET ID

Нажмите «ON» для включения режима кодирования пультов для контроллера и «OFF» для обычной работы.

Настройка. После включения питания переключите SET ID в положение «ON», нажмите кнопки пультов выступающих делегатов одну за другой. После успешной настройки загорится световой индикатор.

#### ⑩ POWER INPUT

Питание от 100 В, 240 В переменного тока.